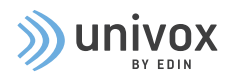

## Certificate of Conformity

Certification of a hearing loop system according to IEC 60118-4

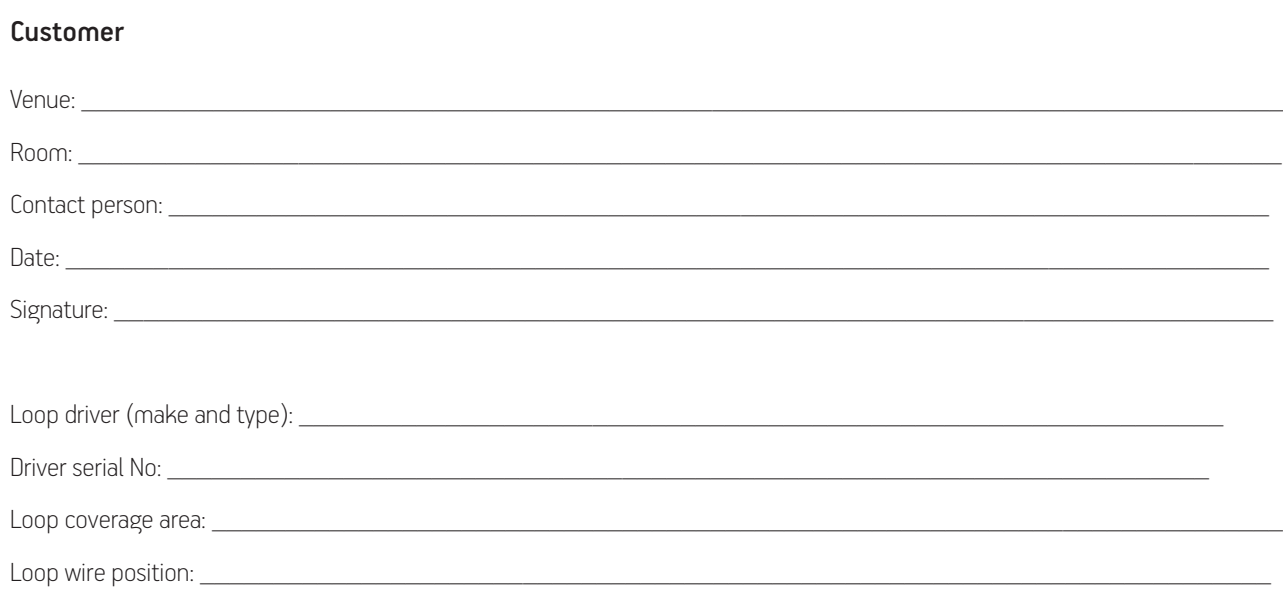

#### Control

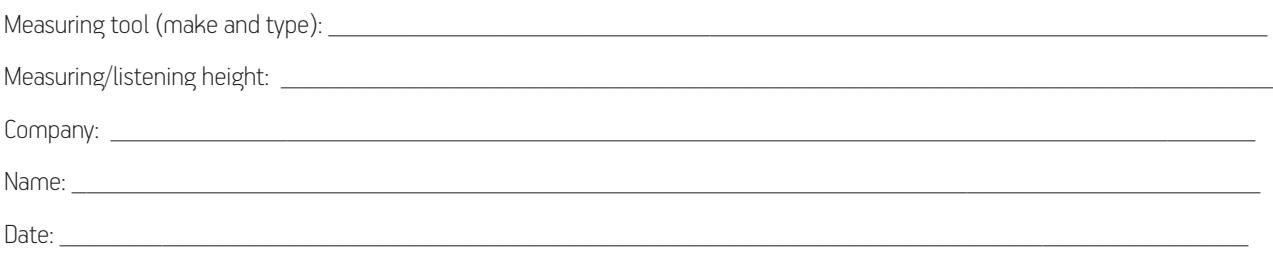

#### Certification

This hearing loop system is commissioned to perform as required by IEC 60118-4.

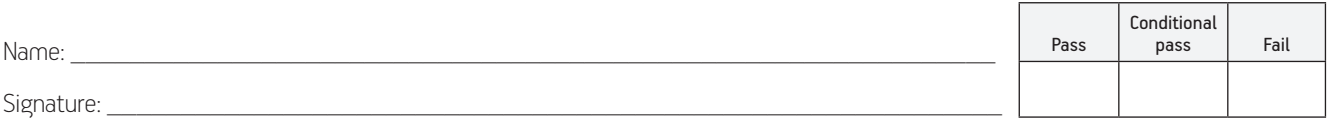

### Measuring procedure with standard Field Strenght Meter, FSM

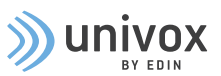

- To correctly measure background noise, field strength deviation and frequency range, multiple measurement positions are necessary. To do this, mark out six measurement positions (A-F) in the room on the floor plan and note the measured values at these positions in the protocol below. The measurement positions must represent the whole room – the middle, short and long sides.
- Value each measurement step (1-5) as passed, conditionally passed or failed by checking the corresponding check box. If conditionally passed, an explanation has to be presented in the Notes section (page 4).
- Value the result of the complete measurement process as passed, conditionally passed or failed by checking the corresponding check box (page 1). If conditionally passed, an explanation has to be presented in the Notes section (page 4).

#### Please read before starting the measuring procedure:

- When connecting the signal source, slowly increase the input sensitivity until AGC is activated according to the driver's manual.
- Readings are displayed as integers, which can result in an error margin of up to 1dB.
- Readings close to the loop wire (coverage boundary limits) are sensitive to vertical variation which can result in an additional error margin of approx. 1dB.
- For non-conformal readings, ±3dB is the allowed variation according to the standard.

#### 1. Background noise measurement (Noise)

Disconnect the loop driver's power cord and document the background noise levels. Readings below -47dBA are preferred, but readings down to -32dBA are acceptable. At background noise levels higher than -32dBA, a proposal for how to reduce it has to be presented in the Notes section. Readings down to -22dBA are accepted for short announcement systems.

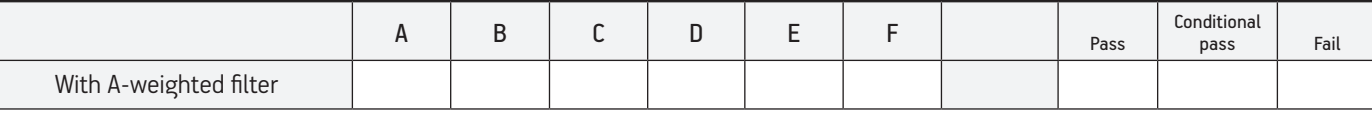

### 2. Field strength deviation (Coverage)

Connect the loop driver to mains power and activate the audio file *1kHzSineWave.mp3.* Adjust the field strength level to approximately -12dB by using the drivers' output current control. Confirm that the field strength doesn't deviate by more than ±3dB within the listening area: at sitting (1.2m) or standing (1.7m) height. If both sitting and standing positions are used, measure at 1.45m. Document the measured values in the table below and graphically in the Floor plan section, if necessary.

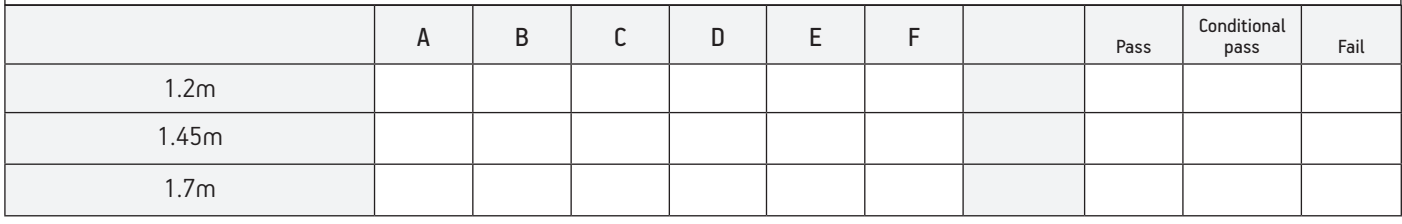

### 3. Basic frequency test

Keep the field strength at -12dB. Any "low cut (speech) filter" should be turned off\*. Apply the audio file *MultiFreq.mp3.* (Note: the audio file includes 3 tones in the following sequence: 2s@1kHz; 1s@silence, 2s@100Hz; 2s@5kHz.)

Document the readings for 100Hz, 1kHz and 5kHz for each measurement position, (left box in the table below).

If the deviation is larger, the frequency can be adjusted with the drivers MLC control. (Please refer to the driver's User Guide.)

If the frequency range is adjusted with the MLC, repeat the measurement and document the new measurement values, (right box, table below).

\* For increased speech intelligibility, some loop drivers are equipped with a "low cut" (speech) filter that attenuates low frequencies. The measurement values at 100Hz can therefore be lower than permitted. In these cases, measurement values down to -6dB can be accepted.

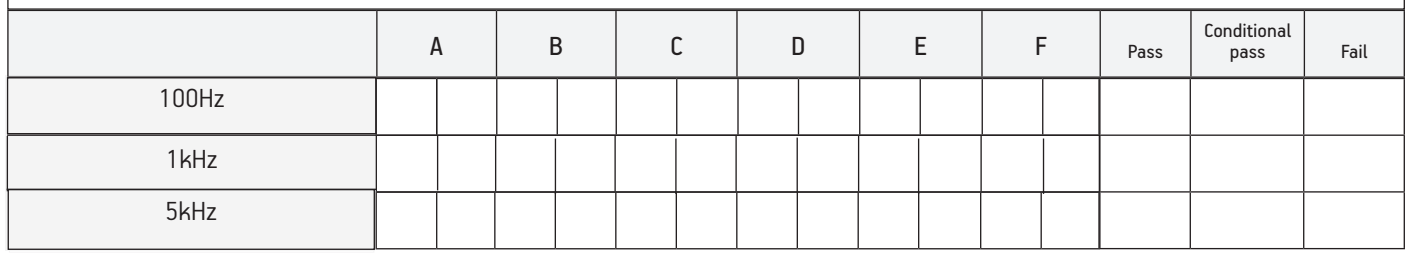

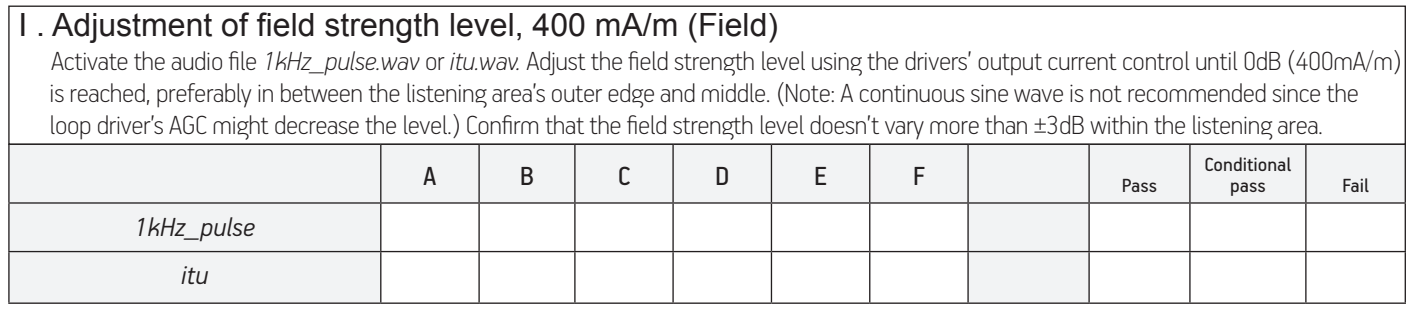

# Floor plan

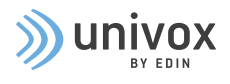

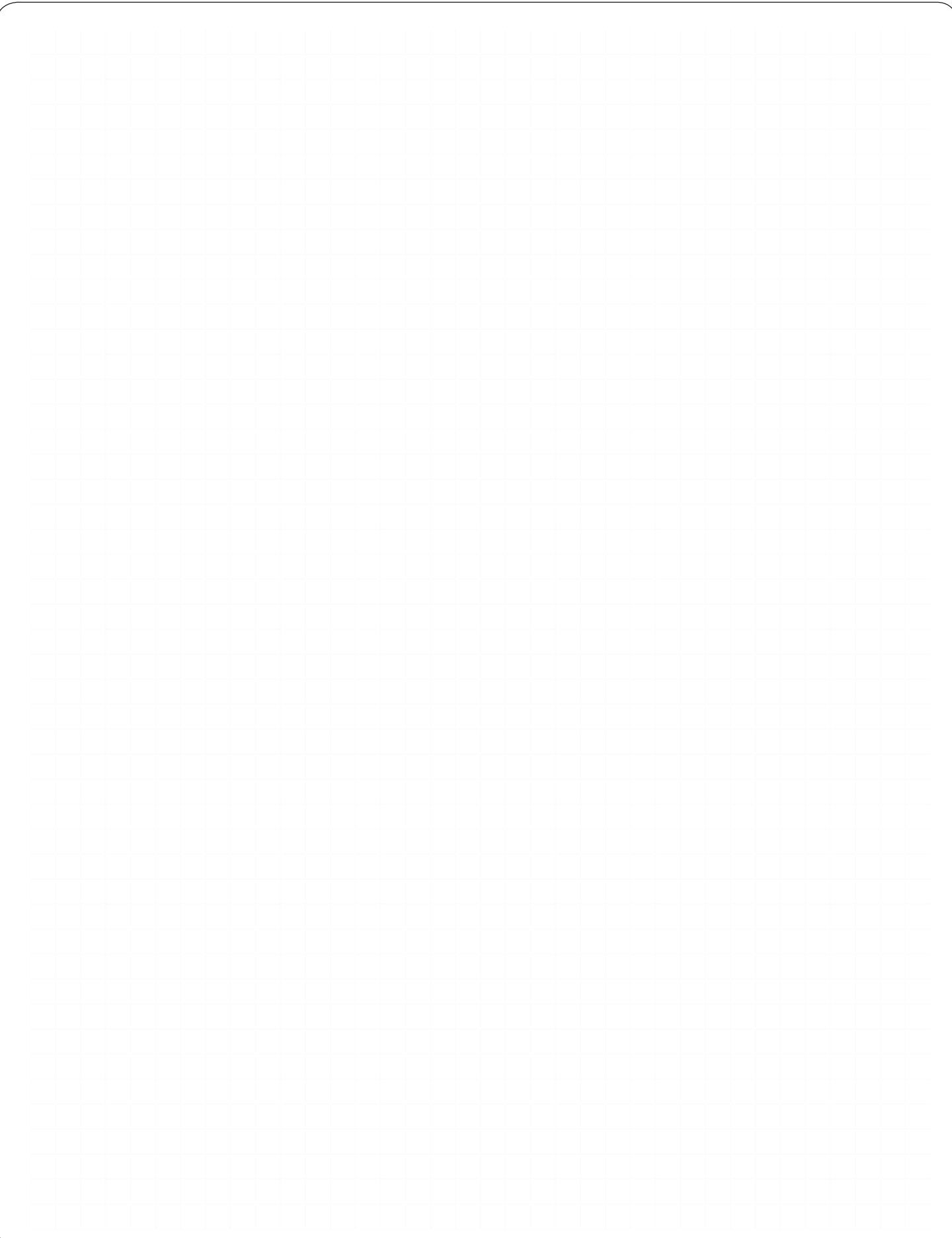

## Final confirmation and commissioning

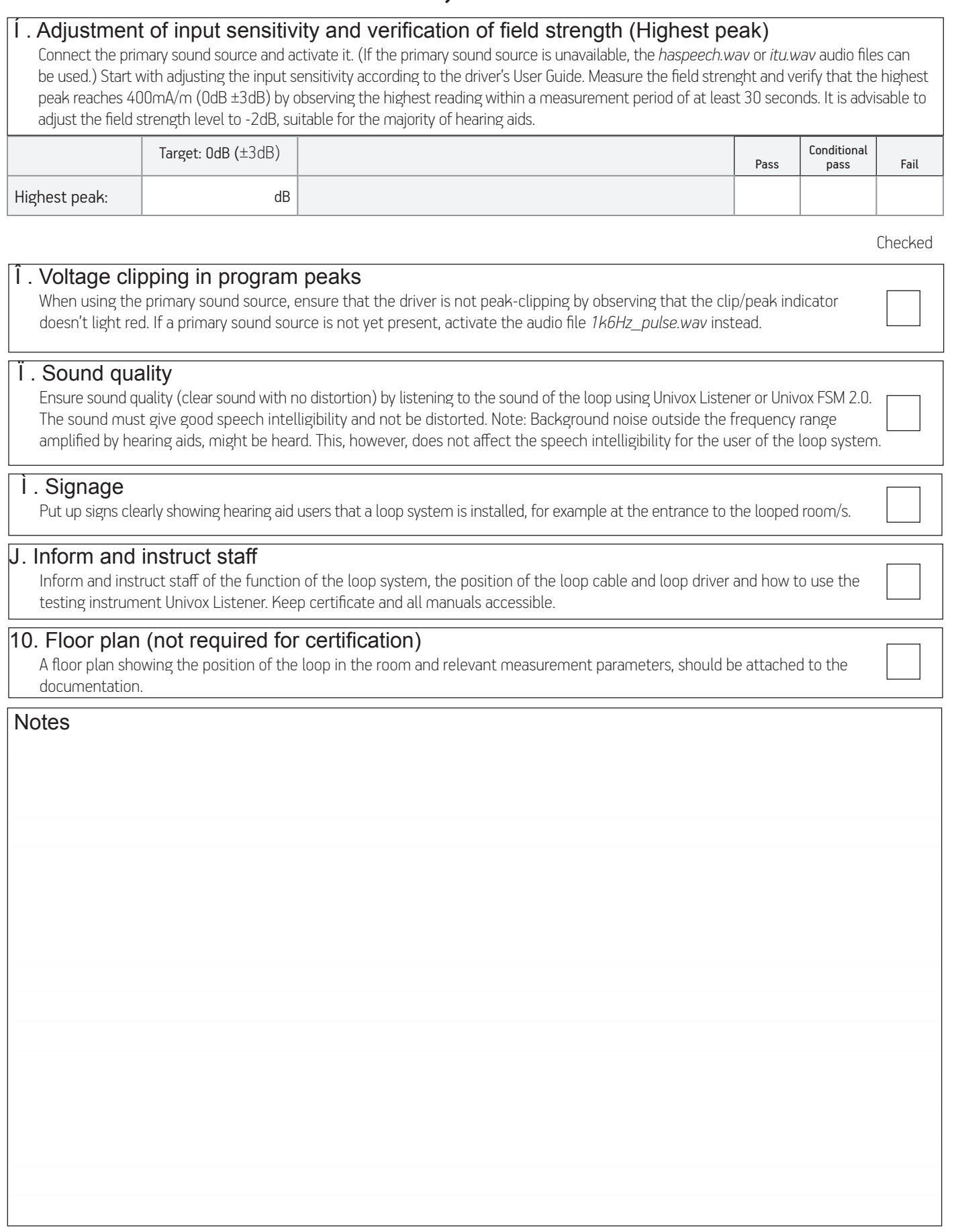

For detailed information about FSM, please check the product manual. All audio files can be downloaded at www.univox.eu

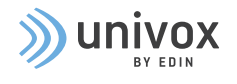